### **HOW TO EARN 1000\$ PER MONTH ON AUTOPILOT**

# **QUICK STRATEGY:**

- 1. Signup and login to your account:  [https://www.paidverts.com/](https://www.paidverts.com/ref/bitcoinminer)
- 2. Go to "view activation ad" on the welcome page.
- 3. Every time you view these activation ads, you receive 100 bonus ad points. So, if you view 20 activation ad, you will receive 2000 points. You will then receive \$1 worth of ads to click as soon as possible(2000 BAP= 1Dollar worth of PAID ADS)
- 4. Now you have \$1. Go and set up an ad campaign with that \$1.

After setting up the ad, you will receive 3100 bonus points...which means \$1.55 worth of ads will be coming your way soon. Repeat this process, and you will grow your money very quickly.

You can only view 5 activation ads in 24hrs. But be-aware that will probably change in the future. But by then you will already be in good profit and just buying the ad packs will be just fine.

#### **[JOIN NOW](https://www.paidverts.com/ref/bitcoinminer)**

# **If you don't Understand Scroll Down To Read More**

**STEP:1: Simply [CLICK](https://www.paidverts.com/ref/tukshums) [HERE](https://www.paidverts.com/ref/bitcoinminer) [An](https://www.paidverts.com/ref/tukshums)d Go To Paidverts.com Homepage and then click [CREATE](https://www.paidverts.com/ref/bitcoinminer) [ACCOUNT](https://www.paidverts.com/ref/tukshums) [bu](https://www.paidverts.com/ref/tukshums)tton.**

#### **As shown below:**

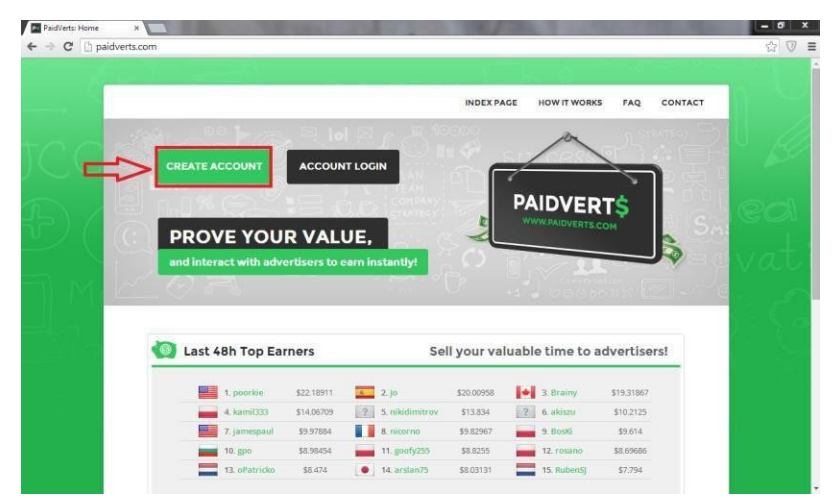

**STEP:2: After Clicking CREATE ACCOUNT button, Please Fill the required information as shown below:**

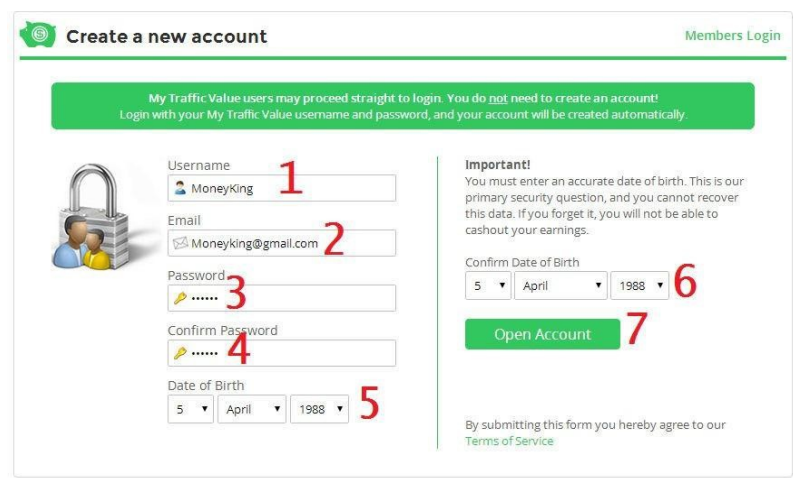

**On Registration Page You Have To Fill 7 Fields:**

- 1) **Provide Your Username such as (Anyone, Blanker, etc) you can use any word including numbers.**
- 2) **Enter Your Email Address**
- 3) **Provide A Unique Password (6 Characters Minimum Length).**
- 4) **Type your password again in 4th field to confirm your password.**
- 5) **Select Your Date Of Birth.**
- 6) **Confirm your date of birth in 6th field.**
- 7) **After you fill all field then Click on OPEN ACCOUNT button to complete your registration process.**

**STEP 3: After Successful registration, Then Login to your account providing your USERNAME and PASSWORD. Then Click on LOGIN Button.**

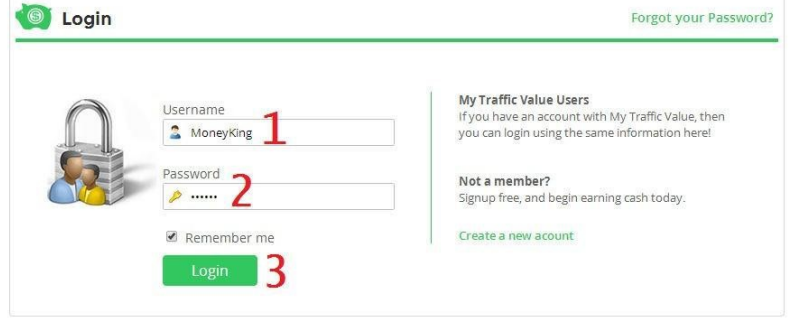

**Step:4: After login Click On ACTIVATION AD link, (Shown in below image). Every Day you can only visit 5 Activation ads.**

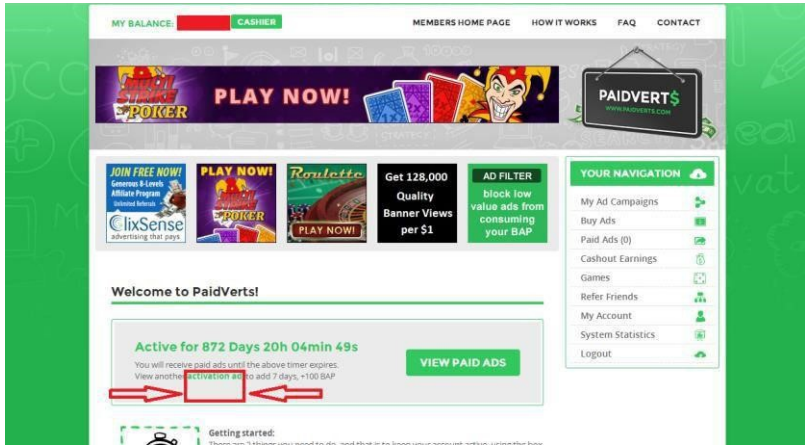

**Each activation ad view, give you 100 BAP (Bonus Ad Point) after every 2000 BAP you get Paid Ads of value 1\$.**

**Like shown below:**

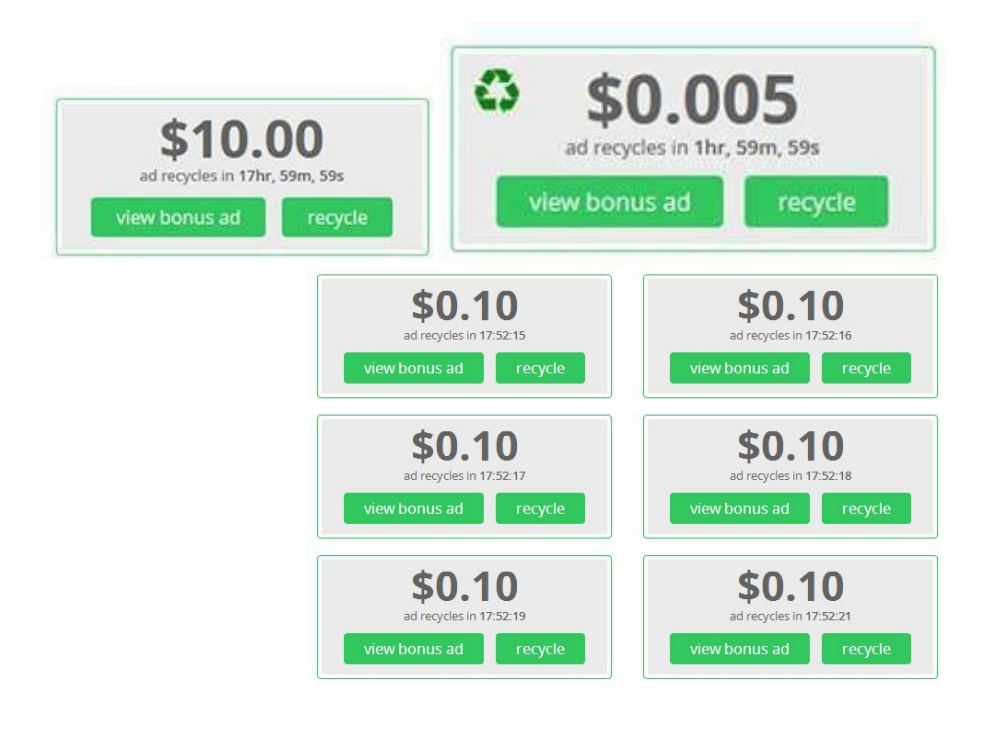

**Ad value is different for every user according to their activity. The value Of Paid AD is between 0.001\$/Click to 15\$/Click.**

## **HOW IT WORKS?**

**Simply goto the activation ad page and view 5 ads. After viewing 5 ads you get 500BAP, its mean now you get at least 0.4\$ Worth of Paid Ads.**

## **HOW TO VIEW ADS?**

### **The process is very simple just click on activation ad link, You see A page like that:**

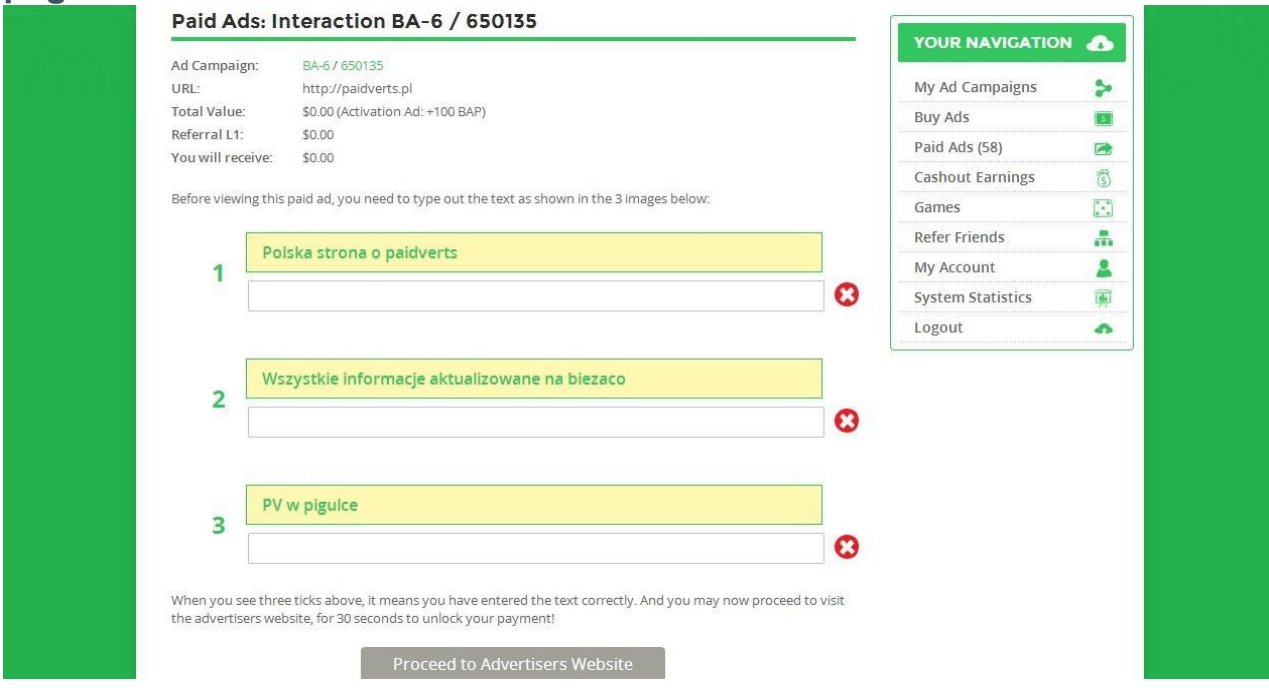

#### **Now you just have to type out the test given on each image and then click on PROCEED TO ADVERTISERS WEBSITE Button.**

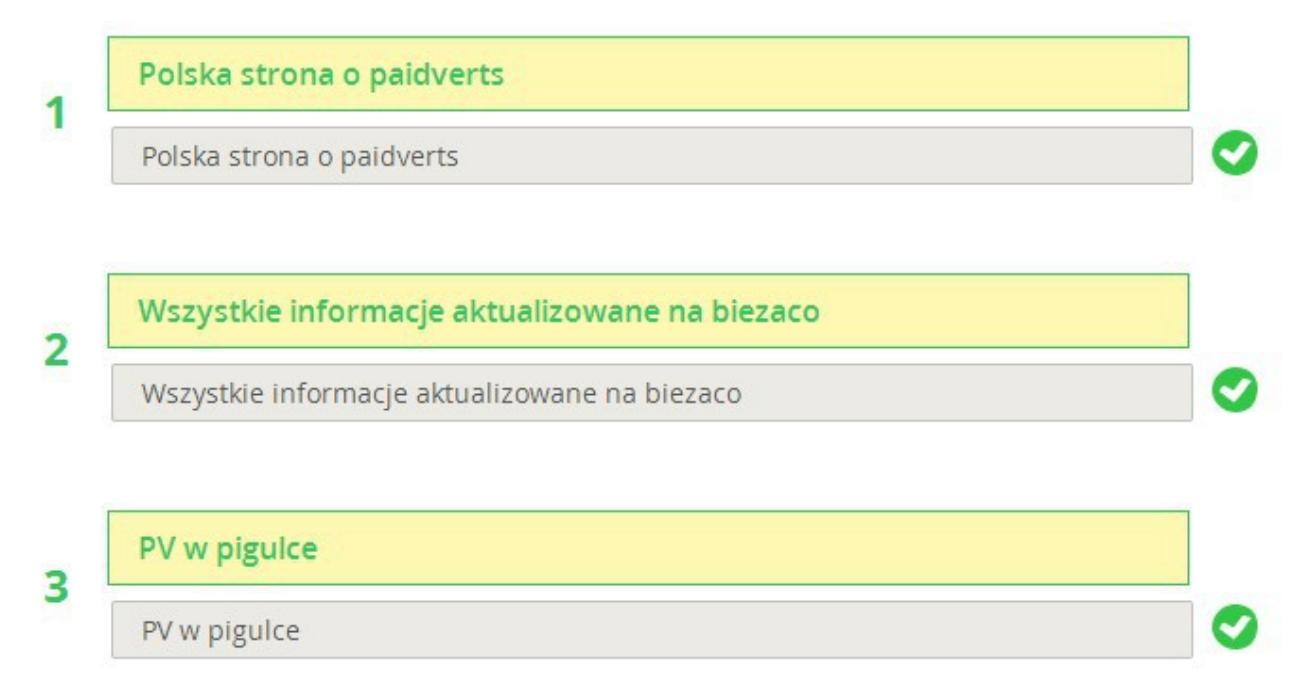

**Then click on PROCEED TO ADVERTISERS WEBSITE Button. After You click on this button a new window opens with a timer of 30 seconds, After the timer run out please click on CONFIRM button.**

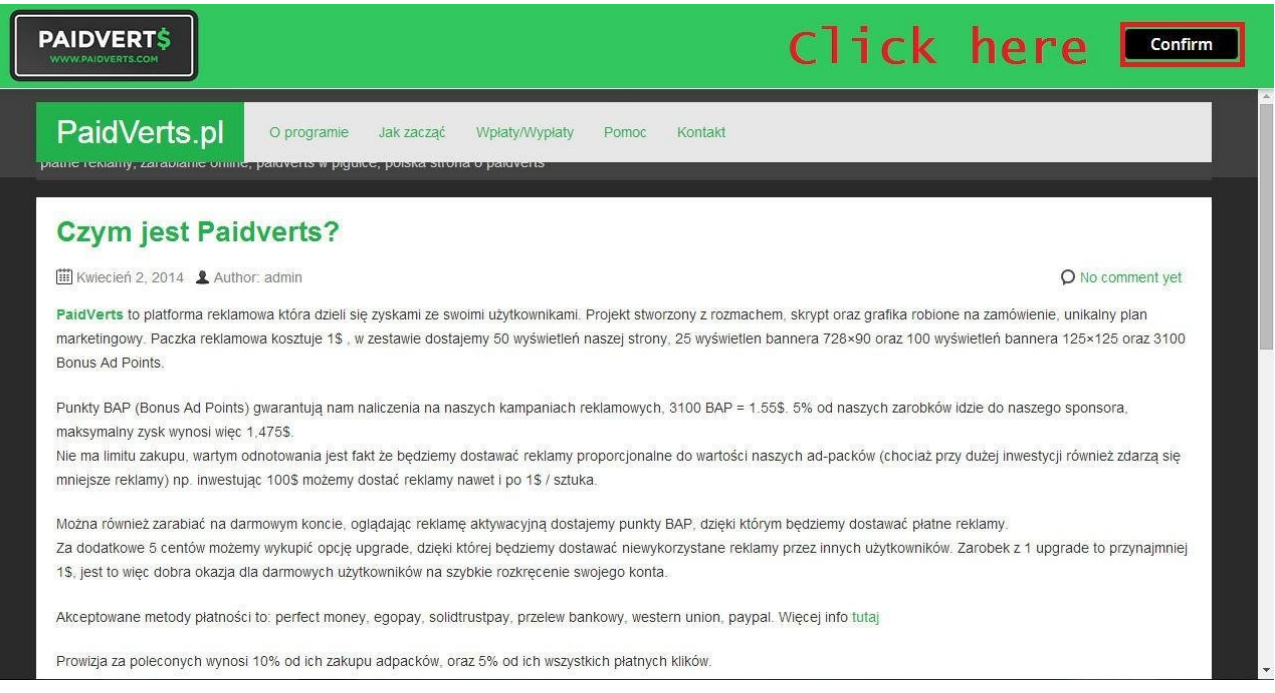

### **After that close the window and repeat this process 5 times.**

## **HOW TO EARN ON AUTOPILOT**

**download link :<http://sh.st/y041a>**

**virus scan :<http://sh.st/y043a>**

# **PAYMENT PROOF**

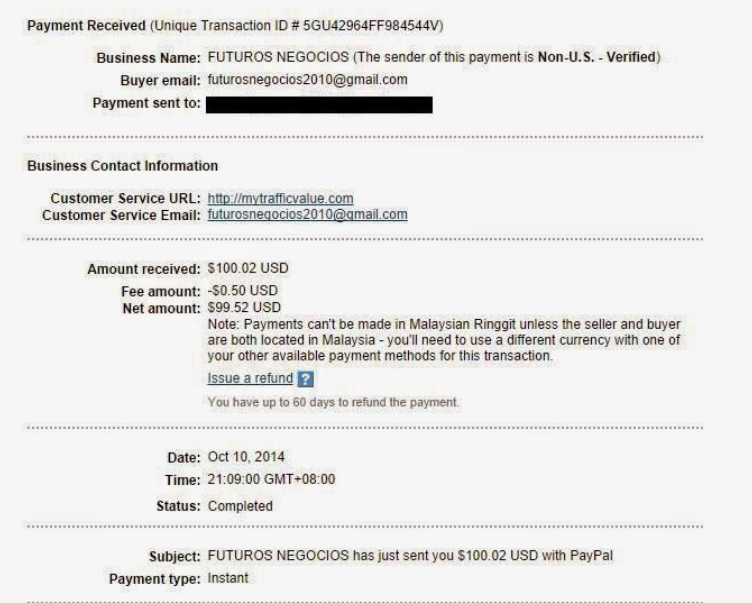